### **Add new Authorized signatory**

### **Step:1**

Go to [https://egov.goa.nic.in/goagstauthsign.](https://egov.goa.nic.in/goagstauthsign)

## **Step:2**

Enter GSTIN and mobile number in the textbox and click on proceed button.

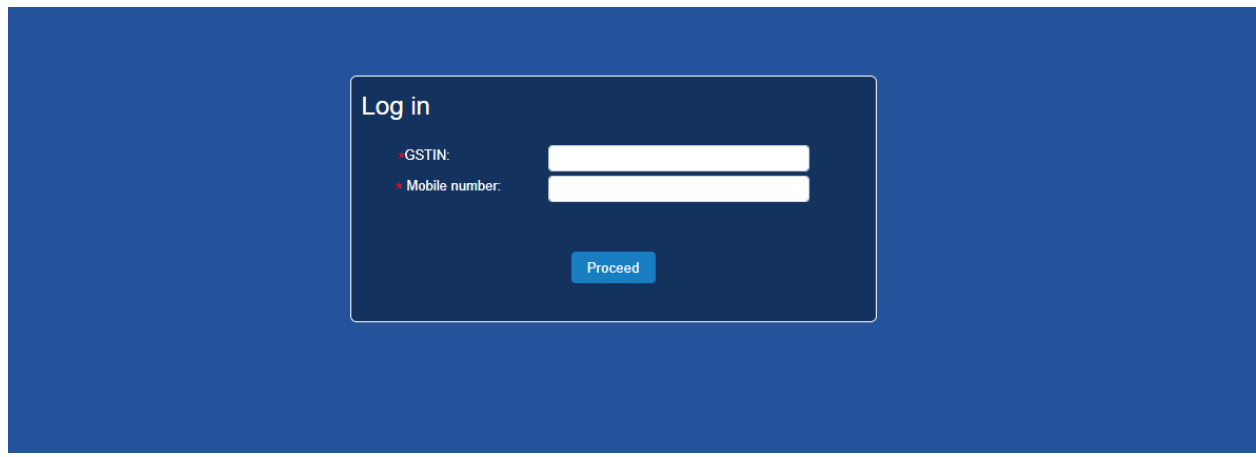

### **Step:3**

OTP will be sent to the mobile number once taxpayer clicks on proceed button. Enter the valid OTP and click on validate OTP button.

If a taxpayer doesn't receive OTP on his number, click on resend OTP link.

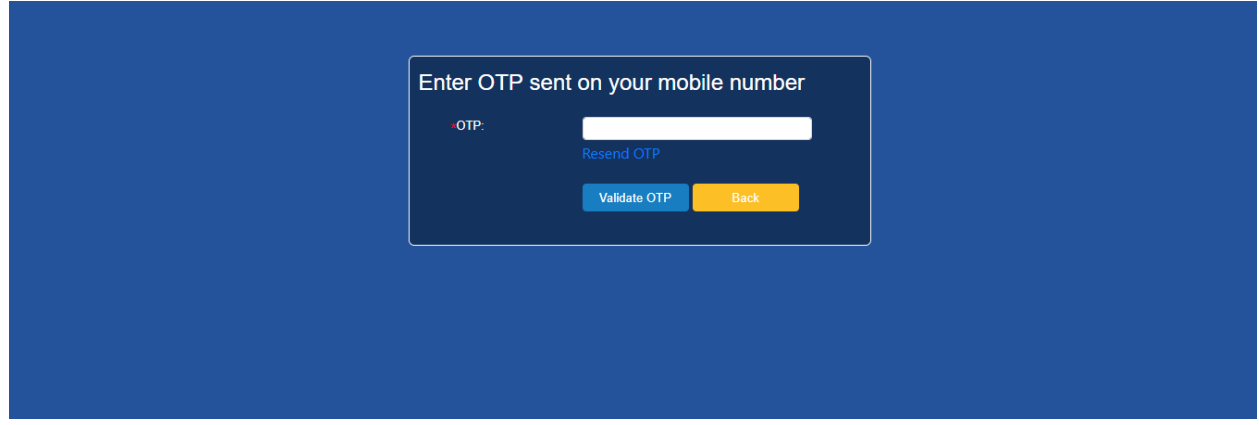

## **Step:4**

Once the taxpayer has entered the valid OTP, he will be redirected to the page where all authorized signatory are listed.

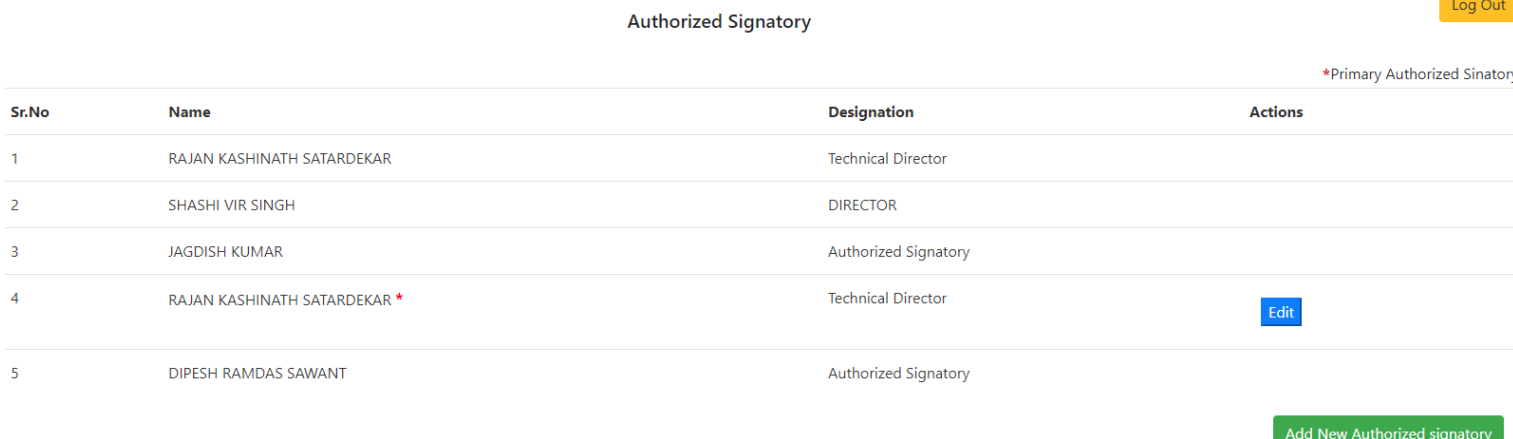

Click on Add New Authorized Signatory button to add new authorized signatory.

# **Step:5** fill all the mandatory fields and upload documents.

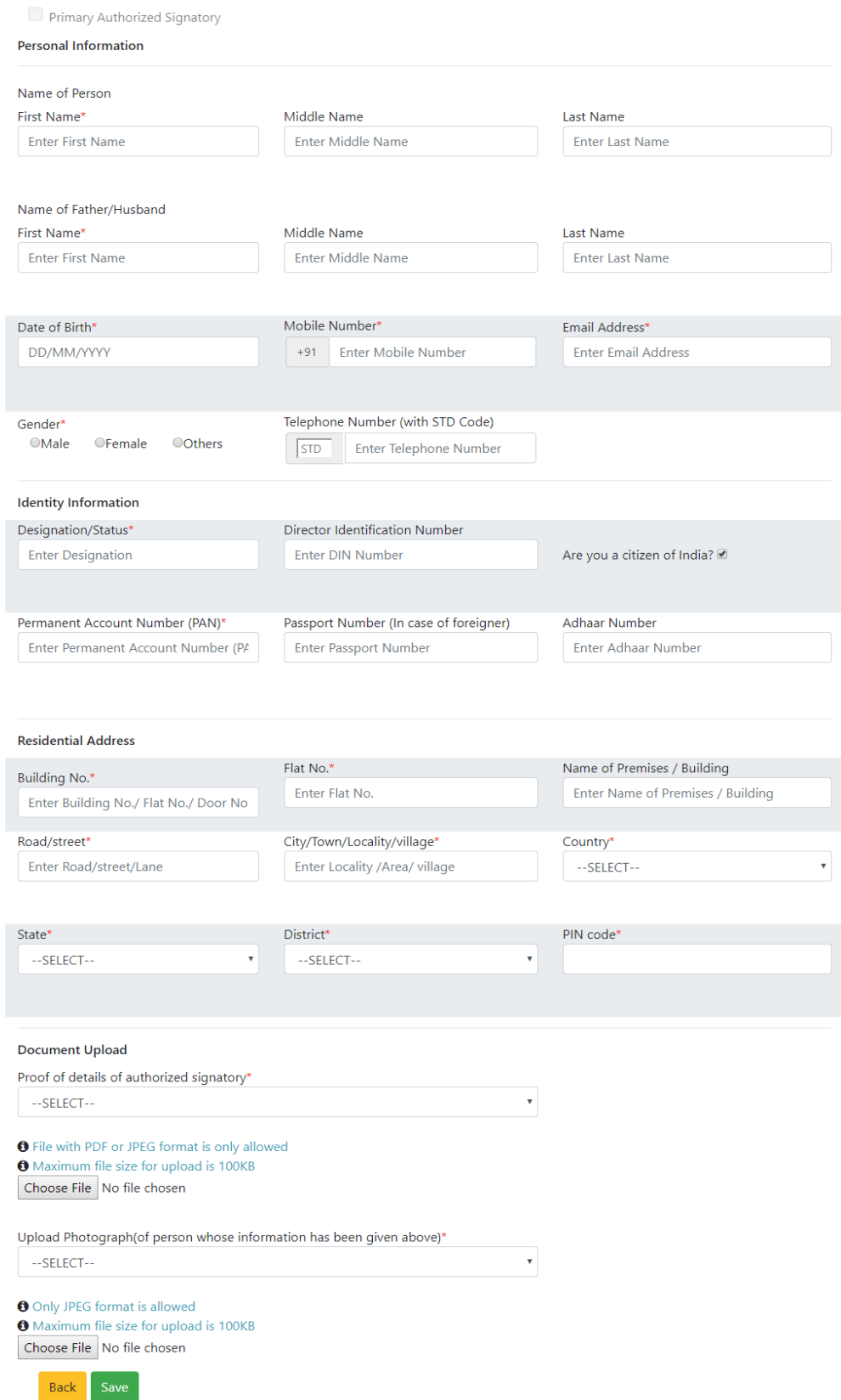

- The document should be in **JPEG or PDF format only**.
- **Maximum file size for upload is 100KB.**

### **Step:6**

Click on save button.

Once you click on save, you will receive an OTP message on mobile number, saying-*Your OTP to add new Authorized signatory is XXXXX.*

Enter the OTP number in the OTP popup box . Click on verify and continue button

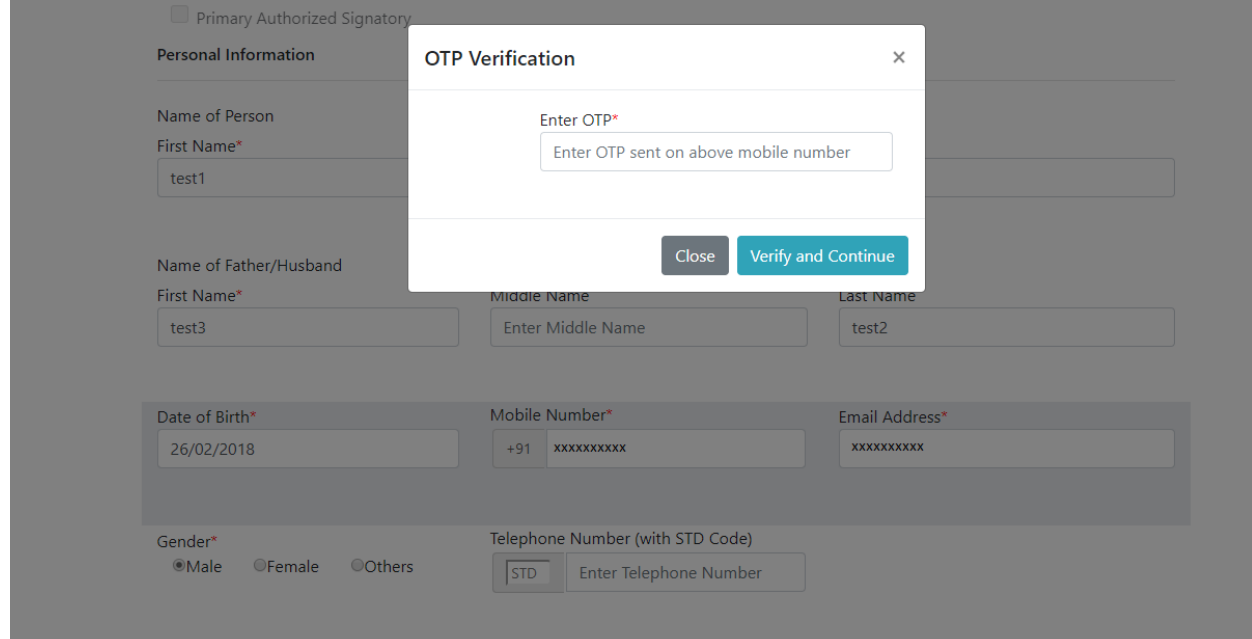

#### **Step:7**

Once you click on verify and continue button, you will receive a message on mobile number, saying-*Your Application to add new Authorized signatory is sent to the department for approval!! And you will receive a reference number***.**

### **Step 8**

The Taxpayer needs to note down this **reference number** generated on successful filing of online application and is required to personally remain present with this **ref. number** and originals of all **uploaded documents** before the Deputy Commissioner of State Tax at his office located at **jurisdictional**  **Ward Office for verification**. Taxpayer needs to carry **newly registered mobile number** and will also be required to access the **newly registered e mail ID** in presence of Dy. commissioner for verification.

Upon verification of all original documents and after being satisfied about the genuineness of the request for changing the primary authorized signatory or for updating mobile number & e mail ID as the case may be, the Deputy Commissioner may allow the change and forward the newly entered credentials to GST front end portal.

In case the Deputy Commissioner finds that request is not genuine or that it is not properly authorized on behalf of the Taxpayer than the request may be rejected by Deputy Commissioner. The details of address/contact numbers of jurisdictional ward offices in Goa is available on website **goagst.gov.in**